# **(A) CONOSCENZA TERMINOLOGICA**

#### **Dare una breve descrizione dei termini introdotti:**

- **Label**
- **Button**
- **TextField**
- **TextArea**
- **Checkbox**
- **CheckboxGroup**
- **Choice**
- **List**
- **Scrollbar**
- **MenuComponent**

# **(B) CONOSCENZA E COMPETENZA**

#### **Rispondere alle seguenti domande producendo anche qualche esempio**

### *B1) Conoscenza*

- 1. Quali sono gli *elementi di testo* e quale è il loro utilizzo?
- 2. Cosa sono i *pulsanti*?
- 3. Cosa sono le *etichette*?
- 4. Cosa sono le *caselle di spunta*?
- 5. Cosa sono le *caselle combinate*?
- 6. Cosa sono i *pulsanti di opzione*?
- 7. Cosa sono le *liste*?
- 8. Cosa sono le *barre di scorrimento*?
- 9. Cosa sono i *menu*?

# *B2) Competenza*

1. Come fa il package **AWT** a mettere a disposizione del programmatore gli oggetti grafici?

2. Utilizzando l'help, o il **javadoc** di Java, descrivere uso, attributi e metodi dei vari controlli.

3.Quale è il compito del metodo **add**()?

4.Descrivere la differenza tra il componente **Choice** e il componente **List**.

### **(C) ESERCIZI DI COMPRENSIONE**

- 1. Il componente **TextField** consente di utilizzare testo disposto su ………, mentre il componente **TextArea** opera su uno spazio di …………..
- 2. Il componente **CheckBox** presenta un certo numero di opzioni, dette anche caselle di …….., di cui se ne può selezionare più di una, al contrario del controllo **CheckboxGroup**, che presenta una serie di opzioni, dette pulsanti di ……….., di cui uno solo può essere selezionato.
- 3. Il componente **Label** consente di scrivere testo nella finestra. Questo testo non è ………… al contrario di quanto avviene all'interno del componente **TextField.**
- 4. I componenti grafici sono oggetti software ciascuno dei quali possiede apecifiche ……….. e specifici …………
- 5. Utilizzando l'help di Java, descrivere uso, attributi e metodi della classe **Frame**.
- 6. Scrivere l'istruzione per creare un'etichetta *l* con contenuto centrato "Cognome", di sfondo verde chiaro e colore del testo nero ed aggiungerla ad un pannello *p*.

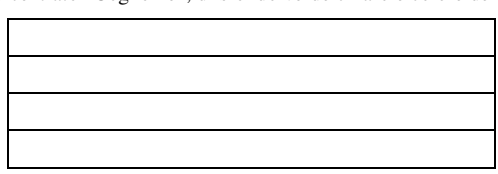

7. Scrivere l'istruzione per creare un pulsante vuoto; successivamente impostarne l'etichetta con "Avanti"', aggiungerlo ad un pannello *pannelloOpzioni* e aggiungere il pannello alla finestra *framePrincipale*.

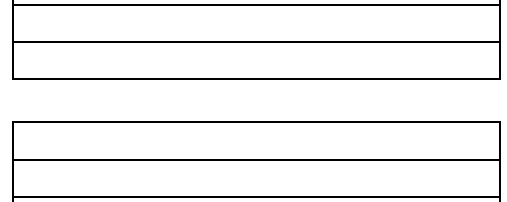

- 8. Creare una finestra con titolo "Gestione libri", di dimensioni 340 x 550 e posizionata al centro dello schermo. Successivamente, aggiungere:
	- a. un pannello interno alla finestra precedente, che contenga una casella di testo in posizione (200, 200) per il titolo, una in posizione (200, 300) per l'autore, e i pulsanti "Aggiungi", in (200, 350), "Elimina", in (200, 400) ed "Esci" in (200, 450);
	- b. a ciascuna delle caselle di testo, una etichetta opportunamente posizionata.
- 9. Creare una interfaccia che consenta di inserire gli elementi per poter calcolare il codice fiscale e successivamente prevedere:
	- a. per l'immissione della data di nascita, una lista dei numeri dei giorni del mese, una lista dei mesi dell'anno e una lista degli anni dal 1980 al 2010;
	- b. un controllo per lo stato civile.
- 10. Creare un'interfaccia che simuli:

```
a. una radiosveglia
```
- b. una calcolatrice
- c. un videoregistratore
- d. una lavatrice
- e. un distributore di bevande
- f. un distributore di carte telefoniche

11. Per ciascuno degli esercizi seguenti, completare le parti mancanti, correggere eventuali errori, determinare gli output prodotti e dare una breve descrizione dell'applicazione

a. **import java.awt.\*;** 

```
public class Applicazione1 
  { public static void main(String[] arg)
```
 $\left\{\right.$ 

**Frame** f = ........... ("Finestra con pannello"); **Panel** .... = **new Panel** (); **Label** info\_lb = **new Label** ("Spostamento",**Label**.**LEFT**); **Button** next\_btn =  $\mathbf{new}$  **Button** (Avanti); **Button** prev\_btn = **new Button** (Indietro); info\_lb.**setForeground** (white); info\_lb.**setBackground** (red); f.**setvisible** (....); f.**setLocation** (200,100); f.**setsize** (…, …); next\_btn.**setEnabled** (**false**); f.**add** (p); p.**add** (…); p.**add** (next\_btn); p.**add** (prev\_btn); f.**setVisible** (**true**); }

} // end class

 $\{$ 

b.**import java.awt.\*;**

**public class** TestChoice

{ **public static void main(String[] arg)** 

```
Frame f = new Frame ("Veicoli);
Panel p =Panel ();
Choice nomi = new choice(); 
 nomi.addItem ("Fiat"); 
 nomi.addItem ("Alfa Romeo"); 
 nomi.addItem ("Lancia"); 
 nomi.addItem ("Ferrari"); 
 p.add (…); 
 f.setlocation (100); 
 f.setSize (300); 
 f.add (....); 
 f.setVisible (....);
```

```
 } 
} // end class
```
12. Scrivere le istruzioni Java necessarie per creare i seguenti contenitori e componenti:

- a. un'etichetta con la scritta "Cognome e nome", centrata scritta in colore blu su sfondo giallo;
- b. un'etichetta con la scritta "Username: ", allineata a sinistra, scritta in colore giallo su sfondo blu;
- c. tre pulsanti, uno con la scritta "Ok", uno con "Annulla" e uno con "Riprova", con abilitato soltanto il primo;
- d. un'area di testo di dimensioni 7 x 10;
- e. un'area di testo di dimensioni 5 x 7, contenente in ogni riga una lettera progressiva maiuscola;
- f. una casella combinata per esprimere un giudizio del tipo "Scarso", "Insufficiente", "Mediocre", "Sufficiente", "Discreto", "Buono", "Ottimo", "Eccellente";
- tre caselle combinate per esprimere una data (giorno, mese e anno).
- g. tre caselle comomate  $P_{\text{tot}}$   $C_{\text{re}}$  and  $C_{\text{re}}$  caselle comomon estable nulsal
	- a. un pannello contenente due pulsanti "Ok" e "Annulla";
	- b. due caselle di testo, precedute da due etichette identificate con "Cognome" e "Nome";
	- c. un pannello di colore verde, contenente 3 pulsanti identificati da "Calcola", "Azzera" ed "Esci";
- 14. Associare ciascun elemento grafico riportato sulla sinistra, con la classe Java che lo implementa, scrivendo la lettera nella casella corrispondente.

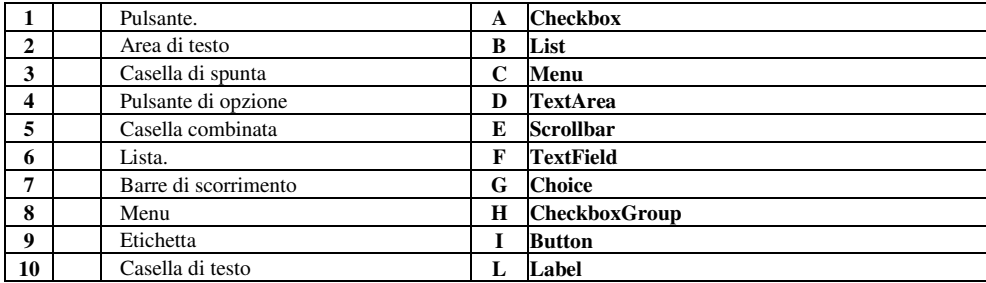

*Unità A1.2 – Componenti* **MODULO L2** 

- 15. Creare una finestra con titolo "Gestione clienti", di dimensioni 340 x 550 e posizionata al centro dello schermo. Successivamente, aggiungere:
	- a. un pannello interno alla finestra precedente, che contenga una casella di testo in posizione (200, 200) per il cognome, una in posizione (200, 300) per il nome, e i pulsanti "Aggiungi", in (200, 350), "Elimina", in (200, 400) ed "Esci" in (200, 450);

b. a ciascuna delle caselle di testo, una etichetta opportunamente posizionata.

Disegnare la gerarchia di contenimento per l'interfaccia creata.

## **(D) ESERCIZI DI APPLICAZIONE**

1. Creare una interfaccia che consenta di inserire gli elementi per poter calcolare il codice fiscale e successivamente prevedere:<br>a. per l'in

per l'immissione della data di nascita, una lista dei numeri dei giorni del mese, una lista dei mesi dell'anno e una lista degli anni dal 1980 al 2010

- b. un controllo per lo stato civile
- Disegnare la gerarchia di contenimento per l'interfaccia creata.
- 2. Creare un'interfaccia grafica che simuli ciascuno degli oggetti seguenti e rappresentarne la relativa gerarchia di contenimento:
	- a. una radiosveglia
	- b. una calcolatrice
	- c. un videoregistratore
	- d. una lavatrice
	- e. un distributore di bevande
	- f. un distributore di carte telefoniche

#### **(E) ESERCITAZIONI PRATICHE Esercitazione n. 1**

1. In questa esercitazione si usano classi del *package* **AWT** (*Abstract Window Tool*) per realizzare elementi grafici. In particolare, vogliamo realizzare uno schema di interfaccia per il calcolo del codice fiscale di una persona. Tenere presente che lo scopo dell'esercitazione sarà soltanto il *layout* dei componenti, in quanto la parte di gestione degli eventi verrà trattata in seguito.

1) Attivare l'ambiente di sviluppo (TextPad, Eclipse, ecc);

2) Creare un nuovo file e salvarlo come *CodiceFiscaleInterfaccia.java*. Il codice deve contenere i componenti per realizzare l'interfaccia mostrata in **Fig. 1**. 3) Creare la classe come

**public class** CodiceFiscaleInterfaccia **extends Frame**

 $\{$  …

}

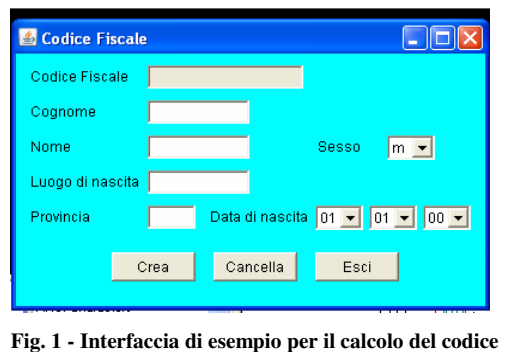

**fiscale** 

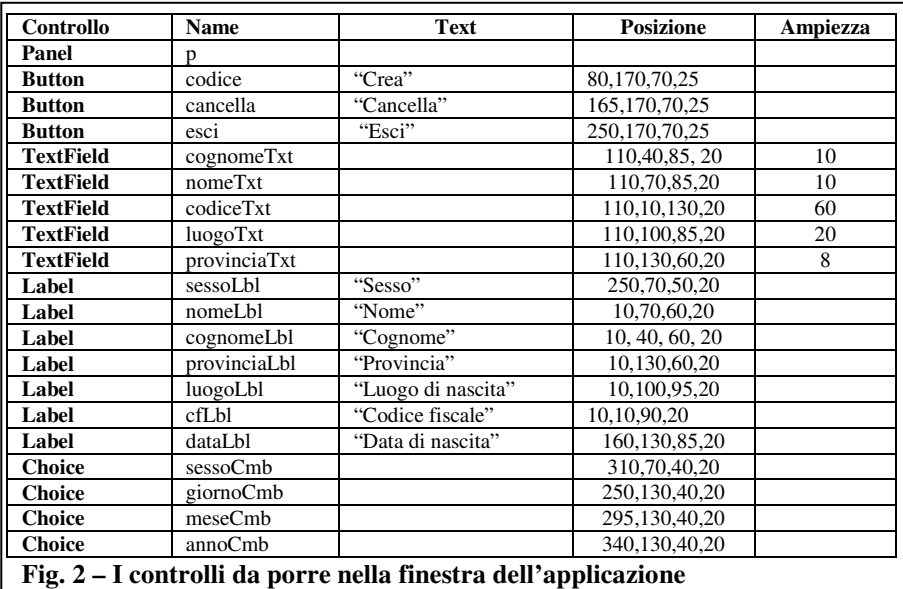

4) Creare nell'applicazione i componenti indicati nella tabella seguente, con le proprietà riportate in **Fig. 2**. Si tenga presente che per il posizionamento manuale dei componenti nel pannello, si può usare il metodo: **setBounds** (x, y*, larghezza, altezza*)

dove

- *x* ed *y* sono le coordinate dell'angolo superiore sinistro dell'oggetto
- *larghezza* e *altezza* rappresentano, in pixel, le dimensioni dell'oggetto
- 5) Impostare la posizione della finestra a (200, 200).
- 6) Impostare le dimensioni della finestra a (400, 250)
- 7) Aggiungere al componente *sessoCmb* i due valori "m" e "f"
- 8) Aggiungere al componente *giornoCmb* i valori da 1 a 31, facendo precedere i valori minori di 10 da uno zero  $($ es. 01, 02, …, 09)
- 9) Aggiungere al componente *meseCmb* i valori da 1 a 12, facendo precedere i valori minori di 10 da uno zero (es. 01, 02, …, 09)
- 10) Aggiungere al componente *annoCmb* i valori da 0 a 99, facendo precedere i valori minori di 10 da uno zero (es. 01, 02, …, 09)
- 11) Impostare il colore dello sfondo del pannello;<br>12) Aggiungere al pannello p tutti i componenti c
- 12) Aggiungere al pannello *p* tutti i componenti creati
- 13) Bloccare a non editabile la casella di testo del codice fiscale *codiceTxt*
- 14) Compilare il file *CodiceFiscale.java* fino ad ottenere un codice corretto. Creare un nuovo file e salvarlo con il nome *TestCodicefiscale.java* e implementarlo in modo che crei un oggetto di classe *CodiceFiscale* e visualizzi l'interfaccia prod